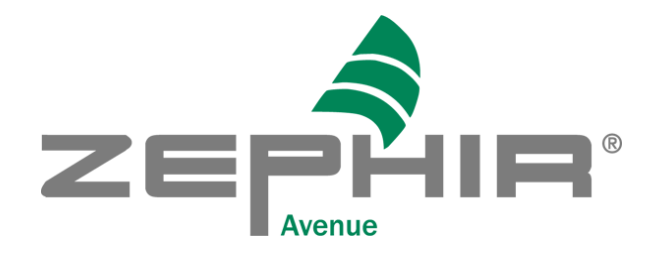

# NEWS

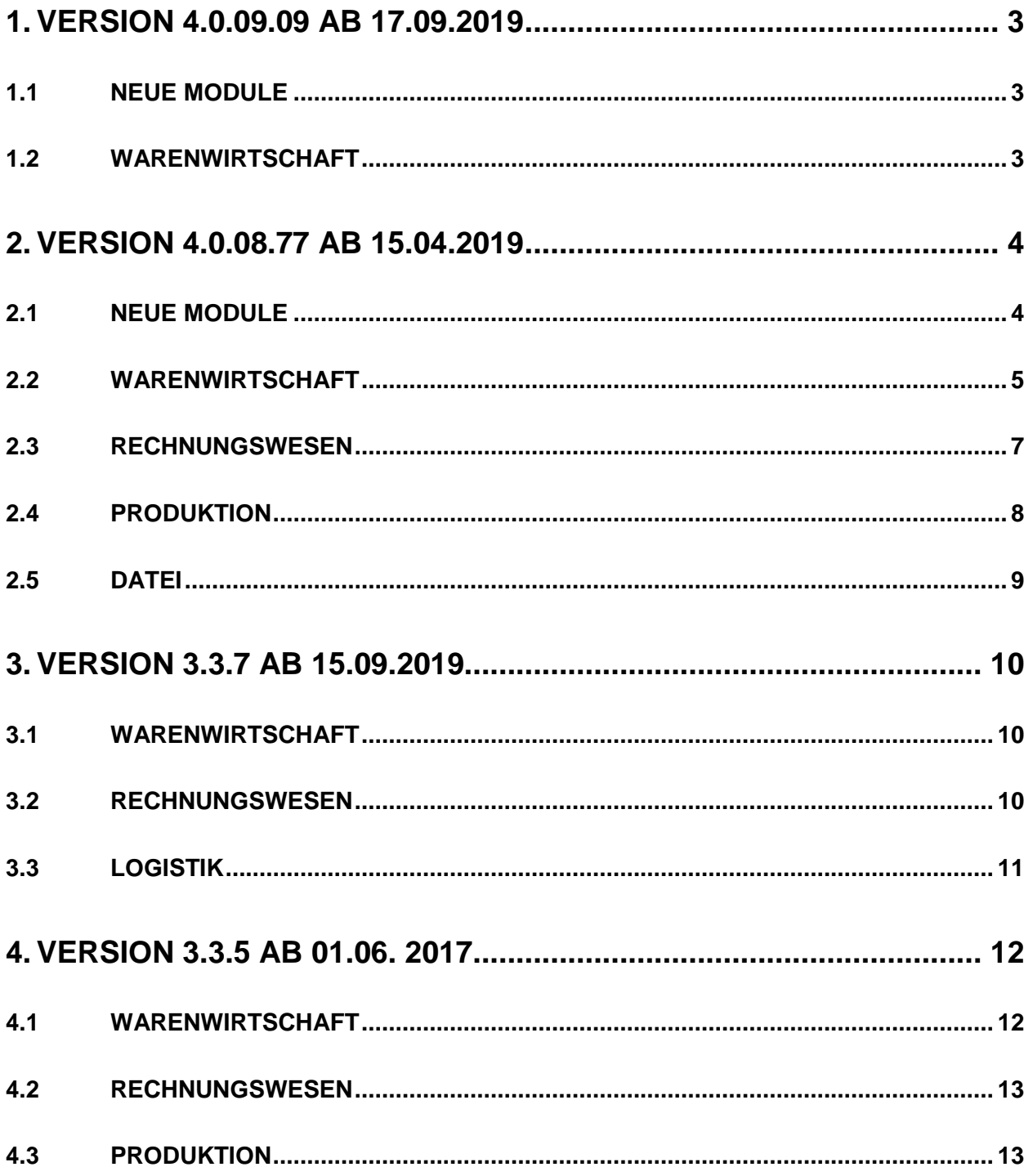

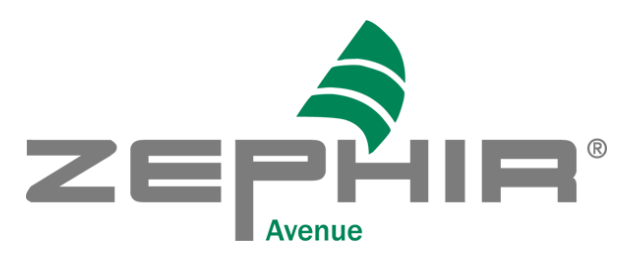

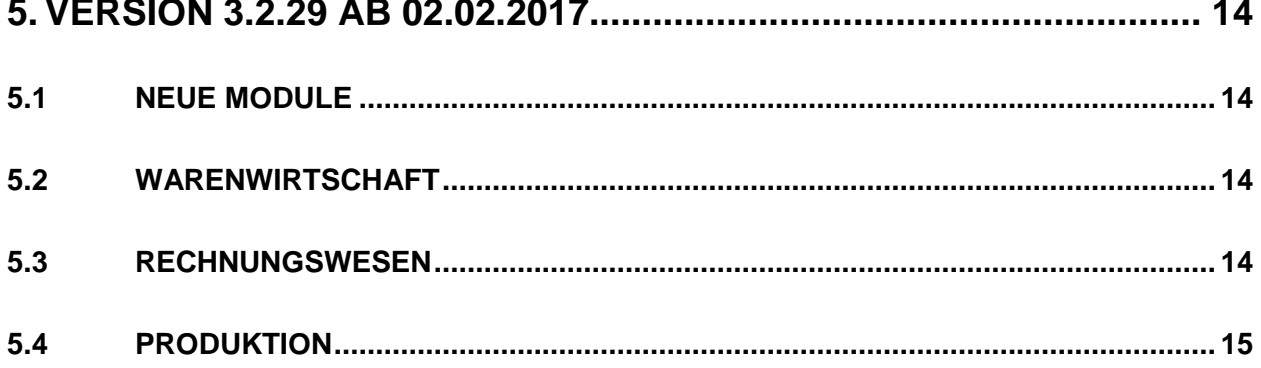

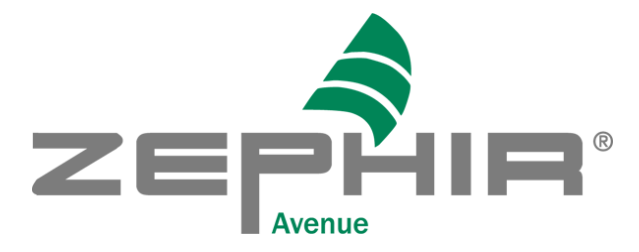

# <span id="page-2-0"></span>**1. Version 4.0.09.09 ab 17.09.2019**

 $\rightarrow$  #9152 17.09.2019

## <span id="page-2-1"></span>**1.1 Neue Module**

#### **1.1.1 Neues Modul Fertigungsplanung**

Die Leitstände automatisch und manuell wurden zusammengefasst zum neuen Leitstand Fertigungsplanung. Alle in den beiden alten Leitständen vorhandenen Funktionen wurden in das neue Modul übernommen und komplett überarbeitet. Zusätzliche neue Funktionen wurden hinzugefügt. Informieren Sie hierzu bitte im Handbuch.

## <span id="page-2-2"></span>**1.2 Warenwirtschaft**

1. Ausgeschiedene Fremdarbeiter, Mitarbeiter und Bewerber lassen sich über den zusätzlichen Button Reaktivieren wiedereinstellen. Für jeden Datensatz wird zusätzlich eine Beschäftigungshistorie angelegt aus der sichtbar wird, in welchen Zeiträumen jemand gearbeitet hat. Die Historie kann durch Klicken des Infobuttons neben dem Eintrittsdatum angezeigt werden. →#9120

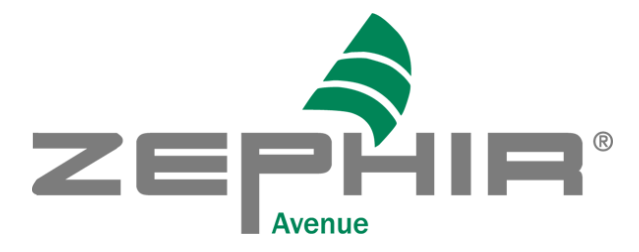

# <span id="page-3-0"></span>**2. Version 4.0.08.77 ab 15.04.2019**

 $\rightarrow$  #9026 21.05.2019

## <span id="page-3-1"></span>**2.1 Neue Module**

#### **2.1.1 Modul Quellensteuer**

ZEPHIR verfügt nun über ein neues Zusatzmodul Quellensteuern. Hiermit können in der Warenwirtschaft und im Rechnungswesen Steuern abgebildet werden, die bei der Belegerstellung anfallen und vom Zahlungspflichtigen abgeführt werden. Interessenten für diese Funktionen erfragen bitte einen Schulungstermin.

 $\rightarrow$  Für die Quellensteuer ist immer eine Lizenz Quellensteuer notwendig. Die Quellensteuer ist einstellbar in der Finanzbuchhaltung. Es gibt analog dem Steuerschlüssel ein spezielles Menü Quellensteuerschlüssel. Dort sind die Eigenschaften fast identisch außer speziellen Merkmalen wie die Quellensteuerart. Es gibt insgesamt 3 Quellensteuerarten: Quellensteuer Gewinn, Quellensteuer MwSt (Mehrwertsteuer) und Quellensteuer GwSt (Gewerbesteuer). Jede Quellensteuer besitzt entsprechend eine extra Berechnungsbasis. Diese können sein: Nettobetrag, Steuerbetrag oder Bruttobetrag. Die Quellensteuer besitzt ein Minimumbetrag ab dem sie anfällt und einen Minimumbetragsfaktor der mit dem Basisbetrag multipliziert wird und angibt ob der Miniumbetrag unterschritten wurde. Dazu gibt es verschiedene Konten die für den Einkauf als auch Verkauf gelten. Falls der Mandant befreit ist und selbst die Quellensteuer abführen muss gibt es ein eigenes Befreiungskonto. Die QSt GwSt ist abhängig vom Ort. Zusätzlich gibt es noch eine allgemeine Einrichtung für die Quellensteuerarten als extra Formular. In der Einrichtung werden Steuerabhängigkeiten festgelegt bei denen bestimmt wird ob eine Quellensteuer fällig wird oder nicht. Für die Abhängigkeiten besitzen die Geschäftspartner als auch der Mandant Eigenschaften wie Unternehmenstyp oder Steuerbefreiung. In der Einrichtung wird festgelegt wann eine Quellensteuer gemeldet werden muss. Die QSt GwSt besitzt noch Quellenkategorien aus denen man ablesen kann an welchem Ort bei welcher Artikelkategorie welcher Steuersatz fällig wird. Entsprechen kann eine Quellensteuerkategorie einem Quellensteuerschlüssel zugeordnet werden. In der Fibueinrichtung sind die Standardkonten einstellbar für die Quellensteuer als auch die Standardquellensteuerschlüssel. Jedes Sachkonto kann die Funktion Quellensteuer haben. Da die QSt Gewin abhängig ist von dem Steuerzahlertyp können im Artikelstamm zwei weitere Quellensteuerschlüssel angegeben werden. Die Quellensteuer wird in der Warenwirtschaft automatisch berechnet im Positionsauswahldialog als auch im Belegkopf wo alle Quellensteuerdaten berechnet ausgegeben werden. Beim Belegbuchen findet eine entsprechende Berücksichtigung statt. Im Rechnungswesen ist ebenfalls die automatische Angabe als auch manuelle Angabe der Quellensteuerschlüssel möglich. Ist kein Quellensteuerschlüssel vorhanden kann der Nutzer auch manuell einen Steuersatz und Konto über einen extra Button eingeben. Die Quellensteuer verringert immer den Betrag des Offenen Postens um die Quellensteuersumme.

#### **2.1.2 Modul Unternehmensstruktur**

Die Unternehmensstruktur wurde erweitert um die Niederlassungen. Jeder Unternehmensbereich als auch Werkbereich gehört zu einer Niederlassung. Die Standardniederlassung ist immer der Sitz des Mandanten. Entsprechend können Zweigniederlassungen erstellt werden mit eigener Anschrift / Eigenschaften. Ist ein Bereich bekannt z.B. bei einem Nutzer so kann auch die dazugehörige Niederlassung abgeleitet werden. Ist kein Bereich bekannt so wird immer die Stammniederlassung genommen die nicht änderbar ist außer im Mandanten. Niederlassungen lassen sich durch einen extra Picker den Formularen zuordnen. Entsprechend kann im Belegwesen unterschieden werden welcher Druckbeleg zu welchem Ort gehört. Der Ort in den Belegen wird durch den Bearbeiter festgelegt (abgeleitet durch die Niederlassung). Beim Öffnen des Drucks werden nur Formulare angezeigt die dem Ort zugeordnet sind.

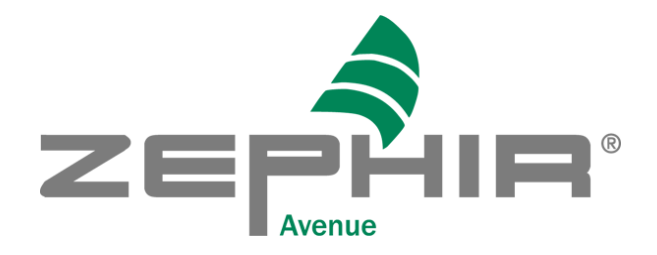

#### **2.1.3 Mehrsprachigkeit**

ZEPHIR steht ab Version 4.0 in den Sprachen Deutsch, Englisch, Spanisch und Französisch zur Verfügung. Die Einstellung der Benutzeroberfläche erfolgt für jeden User im Menü Datei/ Profile verwalten. Beachten Sie, dass ZEPHIR danach neu gestartet werden sollte, um alle Label und Texte in der entsprechenden Sprache zur Verfügung zu haben.

Zur gleichzeitigen Nutzung mehrerer Sprachen benötigen Sie die entsprechenden zusätzlichen Sprachlizenzen entsprechend der Anzahl der gleichzeitig genutzten Sprachvarianten. ZEPHIR wird grundsätzlich bereits mit einer Sprachlizenz ausgeliefert.

#### **2.1.4 Profile verwalten**

Ab der Version 4 wurde das neue Modul Profile verwalten (Datei/Profile verwalten) hinzugefügt. Hier können Sie alle Programmeigenschaften der einzelnen User verwalten. Dazu zählen unter anderem die Farbe der Benutzeroberfläche, Tabelleneigenschaft wie Spaltenanordnungen, Spaltenbreiten, und die Farben der Felder.

#### **2.1.5 Handbuch ZEPHIR Avenue**

Die bisher existierenden Handbücher ADMIN, WAWI, REWE und PPS wurden komplett überarbeitet und pro Sprache zu einem einheitlichen Handbuch zusammengefasst. Dadurch ist es nun auch möglich Packet übergreifend innerhalb eines PDF-Dokuments zu allen Kapiteln zu springen. Es stehen zur Zeit das deutschsprachige und spanischsprachige Handbuch zur Verfügung.

#### <span id="page-4-0"></span>**2.2 Warenwirtschaft**

- 1. Bundestaaten und Städte der Länder Kolumbien, Peru, Ecuador, Brasilien, Panama und Venezuela wurden in Zephir importiert.  $\rightarrow$  #8095
- 2. Es wurde der Workflow mit Währungen geändert. Zum ersten werden beim Kursupdate zusätzliche, über die EZB angebotene Wechselkurse importiert. Dabei werden nun sowohl der Kurs Mandantenwährung zu Zielwährung als auch Zielwährung zu Mandantenwährung angezeigt und gespeichert. Dies dient der höheren Rechengenauigkeit bei extremen Kursen. Demnach kann man z.B. ein Kursupdate durchführen von EURO zum COP (kolumbianischer Peso) und zu vielen anderen Währungen. In der WAWI und FIBU wurde der Währungspicker dementsprechend geändert. Er kann unterscheiden zwischen Mandanten-währungskurs und Fremdwährungskurs. Standardmäßig wird immer der Kurs mit der höchsten Genauigkeit voreingestellt, den der Nutzer auch händisch ändern kann. Sollten sich Kursdifferenzen bilden z.B. beim Abgleich der Offenen Posten wird die Kursdifferenz wieder auf spezielle voreingestellte Konten gebucht.
- 3. In der gesamten Warenwirtschaft wurde das System der Artikeleinheiten auf das System der PPS Einheiten umgestellt. Dies bedeutet, dass die z.B. in den Artikeln, Belegpositionen und Stücklisten verwendeten Einheiten konform mit den im Menü Einheiten angelegten SI-Einheiten sein muss. Alle bereits in der Vergangenheit verwendeten individuellen Einheiten werden während des Upgrades auf dieses System umgestellt. Nicht zuordenbare Einheiten werden unter der Rubrik Sonstige Einheiten hinterlegt. Die SI-Einheiten sind komplett mehrsprachig (z.Z. in den Sprachen Deutsch, Englisch, Spanisch und Französisch) und werden auch belegseitig im Druck entsprechend herangezogen. Für tiefer greifende Informationen lesen Sie hierzu im Handbuch nach oder nutzen Sie eine Schulung.
- 4. Bei den benutzerdefinierten Berichten ist nun auch bei den Feldern Bezeichnung und Bemerkung Mehrsprachigkeit möglich (Kontextmenü/Sprachvarianten). #8548
- 5. Bei der Umlagerungsliste gibt es jetzt zusätzlich den Druck mit Zeichnungsnummer. → #8706

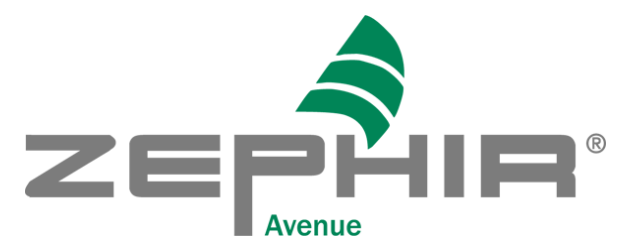

- 6. Beim Wechsel der Währung in einem Lieferantenkatalogartikel wurden bisher die Nachkommastellen (NKS) bei Einzelpreisen nur entsprechend der Einstellung in der Einrichtung gesetzt. Diese Einstellung sollte jedoch nur auf die Mandantenwährung anwendbar sein. Durch Abfrage der entsprechenden Währungsparameter werden nun die NKS der für die Einkaufspreise verwendeten Währung ausgewählt.
- 7. Bei der Belegnummernvergabe konnte es vorkommen, dass freie Belegnummern nach dem Alg. nehme die älteste freie Belegnummer, vergeben wurden. Abhängig vom Jahr des aktuellen Beleges werden nur noch freie Belegnummern gesucht die sich im entsprechenden Jahr befinden. → #8784
- 8. Beim Aufteilen von Stücklisten in Belegpositionen wurde das Lager nicht richtig gezogen wenn dem Artikel kein Standardlager zugewiesen wurde. Generell wird jetzt bei <NEU> das Stücklistenpositionslager ausgewählt. Wenn keines vorhanden ist, so nehme das Lager aus dem Artikel oder alternativ das Lager aus dem Beleg. Nur wenn Konsignation vorliegt werden entsprechende Hilfslager ausgewählt. Liegt chaotische Lagerführung vor so wird statt dem Beleglager, das Hilfslager manuelle Lagerauswahl genommen.  $\rightarrow$  #8804
- 9. Im Fahrtenbuch (Menüpunkt < Reise eintragen>) ist jetzt der Bearbeitungsmodus mittels Doppelklick oder durch Drücken der Taste <F4> möglich. Zusätzliche Checkboxen sind entfernt.  $\rightarrow$  #8827
- 10. Im Formularhandling wurden neue Funktionen hinzugefügt.
	- → In Formularen gibt es jetzt das neue Feld Sprache wo die Sprache eingerichtet werden kann.
	- $\rightarrow$ Im Belegdruck und Mahnwesen wird abhängig von der Sprache des Ansprechpartners das entsprechende Druckformular geladen.
	- $\rightarrow$  Verkaufsbelege gibt es die neuen Druckparameter Lieferung in EU und Lieferung in Welt.
	- → Druckparamter EndbetragText und AnzahlungsbetragText ist der Zahlbetrag oder Anzahlungsbetrag in Worten abhängig von der Sprache des Ansprechpartners.  $\rightarrow$  #8146
- 11. Beim Sprachimport gibt es jetzt zusätzlich die Möglichkeit vor dem Import alle inaktiven Datensätze automatisch löschen zu lassen. Ebenso ist die Updatefunktion verbessert sodass alle Datensätze aktualisiert werden.  $\rightarrow$  #8868
- 12. Die Bezeichnung der Technologie im Fertigungsauftrag kann man unabhängig von der Bezeichnung der Technologie ändern. Feld für die Bezeichnung nun bleibt aktiv, wird aber schreibgeschützt wenn der FA nicht Erstellt oder Ausgesteuert ist.  $\rightarrow$  #8510
- 13. Qualifikationseigenschaften wie Sprachen sind jetzt mehrsprachig.  $\rightarrow$  #8889
- 14. Bei Personal und Fremdpersonal ist jetzt die Angabe eines Dokumenttyps und einer Dokumentnummer (zB. Personalausweis oder Reisepass usw.) möglich.  $\rightarrow$  #8906
- 15. Die Belegautomation erhält eine Sortierreihenfolge nach Kundenbezeichnung 1 absteigend. #8960
- 16. Die Inventur wurde um Varianten erweitert. Gehören zu einem selektierten Artikel der Inventur auch Varianten, so werden diese in der Zählliste mit aufgeführt.  $\rightarrow$  #9019
- 17. In der Inventur wurden verschiedene Sachen verbessert:
	- In Zähllisten dürfen nicht mehr Wareneingänge oder Warenausgänge mitgezählt werden, da die absolute Mengenänderung zählt.
	- Die Differenzliste im Formulardruck ist sortiert nach Artikelnummer aufsteigend.
	- Die Zählliste zeigt die Artikelbezeichnung 2 vollständig an.  $\rightarrow$  #8842

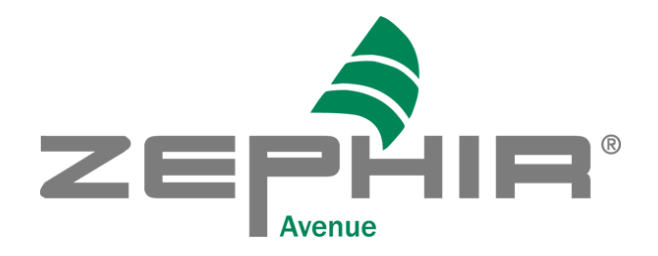

#### <span id="page-6-0"></span>**2.3 Rechnungswesen**

- 1. Analog zur deutschen UST-Voranmeldung ist für die Ländervariante Kolumbien die kolumbianische UST-Voranmeldung entworfen worden. Dafür benötigt man einen neuen Sachkontenrahmen SKR98 und die entsprechenden Kontenzuordnung als auch eine passende FiBu-Einrichtung. Ebenso ist die Anmeldung nicht monatlich sondern nur 2-monatlich möglich. Das Formular besitzt unterschiedliche Berichtigungsarten und Felder. Neu dazugekommen sind entsprechende Steuerschlüssel die die Konten richtig verbinden als auch Nullsteuerschlüssel. Im Geschäftspartner und im Mandanten sind jetzt nicht nur UST ID oder Steuernummer möglich sondern auch andere Einträge wie NIT, RUT oder Ausländerkonten. Alles ist abhängig vom eingestellten Sachkontenrahmen.  $\rightarrow$  #8162
- 2. Jeder Sachkontenrahmen hat ein Sachkonto mit der Nummer 0 bekommen, damit z.B. Split Buchungen möglich sind.
- 3. Die Bilanz für den SKR 98 wurde importiert, den Sachkonten zugeordnet und das Formular in Zephir angepasst sodass z.B. mehrere Ebenen möglich sind.  $\rightarrow$  #8216
- 4. Die GuV Positionen für den SKR 98 wurden importiert, den Sachkonten zugeordnet und das Formular in Zephir angepasst.  $\rightarrow$  #8235
- 5. Die Quellensteuerart GwSt (Gewerbesteuer) wurde eingebaut (Siehe oben). Dafür existiert ein neuer Ort-Picker der z.B. die Quellensteuerschlüssel, -kategorien, -meldungen, Buchungsvorgänge oder Belegpositionen ortsabhängig macht. Je nachdem welche Kombination vorliegt ob Kunde, Lieferant oder Dienstleistung bzw. Ware wird in der WaWi geschaut abhängig von den eingestellten Quellensteuerschlüsseln im Artikelstamm welche Quellensteuer GwSt fällig wird. Die Quellensteuerart ist zur Zeit am Bsp. Bogotá, Medellín und Cali eingebaut. Ändert sich z.B. die Lieferanschrift in einem Beleg kann die Quellensteuer neuberechnet werden. Bei der Belegbuchung auf mehre Orte ist jeder Buchungsvorgang abhängig vom Ort und es findet automatisch eine Split Funktion statt, damit man z.B. weiß welche Kosten oder Erlöse kommen von Bogota und was betrifft Cali. Eine Berichtigung ist immer möglich.  $\rightarrow$  #8372
- 6. Das Formular für die nicht jährliche Quellensteuermeldung GwSt ist eingebaut am Bsp. Bogota. Es existiert ein neues Menü, neues Druckformular, neue Quellensteuerpositionen die abhängig sind vom Ort und eine neue Sachkontenzuordnung. Die Meldung ist abhängig vom Ort und von den Benutzereinstellungen im Formular. Eine Berichtigung ist immer möglich.  $\rightarrow$  #8365
- 7. Das Formular für die jährliche Quellensteuermeldung GwSt ist eingebaut am Bsp. Bogota. Es existiert ein neues Menü. Die Meldung ist abhängig vom Ort und von den Benutzereinstellungen im Formular.  $\rightarrow$  #8436
- 8. Das Formular für die Quellensteuermeldung Gewinn und MwSt. ist eingebaut Es existiert ein neues Menü, neues Druckformular, neue Quellensteuerpositionen und eine neue Sachkontenzuordnung. Die Meldung ist abhängig vom eingestellten Intervall und von den Benutzereinstellungen im Formular. Eine Berichtigung ist immer möglich.  $\rightarrow$  #8364
- 9. Die Informationstexte bei den Kennzahlen sind als User Boss bearbeitbar. Es gibt eine Unterscheidung zwischen Bild und Beschreibung. Es existieren zurzeit insgesamt 4 Sprachvarianten pro Kennzahl. Ebenso bekommt jede Kennzahl eine eigene Sprungmarke und führt somit direkt zum Handbucheintrag.
- 10. Mit der neuen Lizenz Elektronische Rechnung können erstellte Ausgangsrechnungen über einen Provider oder auch direkt als XML Datei ausgelagert und dem Finanzamt bzw. dem Kunden zugewiesen werden. Diese Funktionalität ist zur Zeit nur für die Märkte Kolumbien, Mexico und USA verfügbar.
- 11. Kennzahlen sind als Boss bearbeitbar. Es gibt eine Unterscheidung zwischen Bild und Beschreibung. Es können insgesamt 4 Sprachvarianten pro Kennzahl angelegt werden. Ebenso bekommt jede Kennzahl eine eigene Sprungmarke.  $\rightarrow$  #8513
- 12. Skontobuchungen, Teilzahlungen, Folgebuchungen und DATEV-Export wurde verbessert. In der Belegbuchung ist es nicht mehr möglich mehrere Skontokonten zu bebuchen da sie beim Offenen Posten Abgleich nicht mehr richtig zugeordnet werden können. Ebenfalls werden Teilzahlungen und

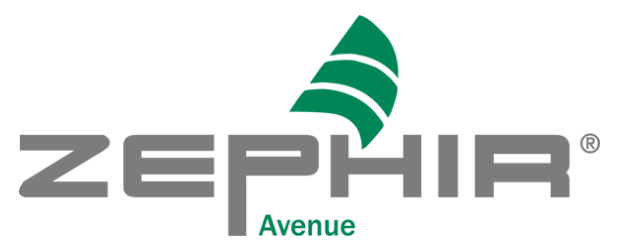

Skontoabzug beim OP-Abgleich als auch im Zahlungsverkehr bei der Folgebuchung richtig berücksichtigt. Sobald eine Folgebuchung vorliegt wird im Fall von Skonto beim DATEV-Export der DATEV-Schlüssel richtig gesetzt. Sobald ein offener Posten mit mehreren Steuerschlüsseln bei denen mindestens ein Steuerschlüssel eine Folgebuchung verursacht, eine Teilzahlung erfolgt oder Skonto abgezogen wird, muss die vorangegangene Folgebuchung manuell gelöscht und manuell neuerstellt werden, weil Teilbeträge sich nicht mehr den richtigen Steuerschlüsseln zuordnen lassen. #8570

- 13. Die Umsatzsteuer-ID wird auf Redundanz geprüft innerhalb einer Geschäftspartnergruppe.  $\rightarrow$  #8666
- 14. In der Buchungsmaske wurden die Positionen der Eingabefelder optimiert.  $\rightarrow$  #8851
- 15. Im Rechnungswesen/ Auswertung Offene Posten gibt es jetzt zusätzlich zur Gesamtfälligkeitsliste (ursprünglich Fälligkeitsliste) eine Einzelfälligkeitsliste in der jede Rechnung pro Kunde/Lieferant sichtbar gemacht wird.  $\rightarrow$  #8764
- 16. Zahlungsarten sind jetzt abhängig vom Mandantenland. Eingerichtet sind die Zahlungsarten der Länder Deutschland und Kolumbien. Liegt keine Länderzuordnung vor, so werden als Standard die deutschen Zahlungsarten übergeben.  $\rightarrow$  #8799
- 17. Die Export-Norm GDPDU ist veraltet und wurde durch die neue Norm GoBD ersetzt. Entscheidend sind die GoBD konformen csv Dateien die auch über Datevexport erstellt werden können.  $\rightarrow$  #8829
- 18. Fälligkeitslisten als auch Offenen Postenlisten sind jetzt auswählbar, abhängig von der Angabe einer von/bis Buchungsperiode.  $\rightarrow$  #8854
- 19. Bei Geschäftspartnern und Mandanten aus Kolumbien ist im Falle einer NIT oder Ausländerkarte eine Validierungsfunktion eingebaut. In Deutschland wird die Steuernummer auf richtiges Format validiert.  $\rightarrow$  #8863
- 20. Der Kolumbianische Sachkontenrahmen SKR97 wurde eingebaut. Gleichzeitig wurden die entsprechenden Bilanzen und Gewinn- und Verlustrechnungen für diesen Sachkontenrahmen angepasst.  $\rightarrow$  #8919
- 21. Die neue Auswertungsart Kapitalflussrechnung (direkt und indirekt) wurde für die Sachkontenrahmen 98 und 97 eingebaut.  $\rightarrow$  #8894
- 22. Im Beleg- als auch Mahnwesendruck haben Felder gefehlt bei der Übersetzung in Abhängigkeit der Sprache des Ansprechpartners. Folgende Felder sind nun variabel:

Mahnstufennummer, Mahntext, Belegbezeichnung, Versandinfo, Transportart und Transportversicherung.  $\rightarrow$  #9042

- 23. Bei Offene Posten Buchungen und Auswertungen ist die Spalte Belegnummer 2 neu hinzugefügt.  $\rightarrow$  #9062
- 24. Die neuen Sachkontenrahmen von DATEV für SKR 03 und 04 stehen für eine Aktualisierung vom Jahr 2019 zur Verfügung.  $\rightarrow$  #8747

#### <span id="page-7-0"></span>**2.4 Produktion**

- 1. In vielen Masken wurde die Anordnung der Eingabe- und Anzeigefelder neu und übersichtlicher gestaltet.
- 2. Im Menü Ressourcen wurden für Maschinen, Arbeitskräfte und Werkzeuge die Karteikarten Faktura in Kosten umbenannt.

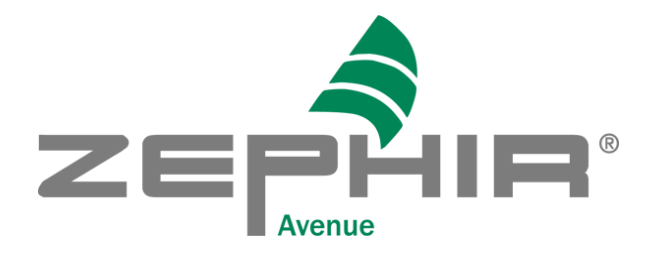

## <span id="page-8-0"></span>**2.5 Datei**

- 1. Im Menü Import ASCII wurde die Importfunktion Kostenstelle umbenannt in Kostenbereiche und um die Importfunktion Kostenträger erweitert. Die neuen Funktionen und Zuordnungen sind ausführlich im Handbuch beschrieben.  $\rightarrow$  #9047
- 2. Im Menü Import ASCII wurde die Importfunktion Buchungen für Standardbuchungen und Vortragsbuchungen erweitert. Lesen Sie hierzu im Handbuch unter 2.8.1.7 Übersicht Feldbezeichnungen nach.  $\rightarrow$  #9026

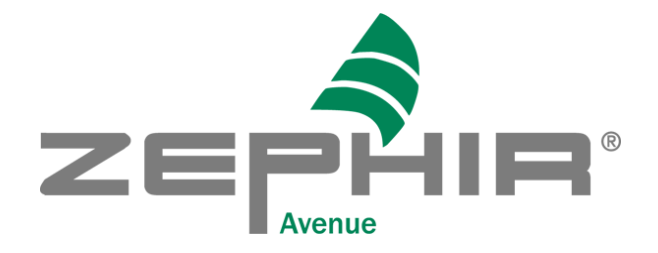

# <span id="page-9-0"></span>**3. Version 3.3.7 ab 15.09.2019**

#### **3.1 Warenwirtschaft**

<span id="page-9-1"></span>(Last update: Ticket #9153 vom 13.09.2019)

- 1. Setzt man in Belegen die Auswahlboxen Konsignation VK bzw. Konsignation EK, dann wird aus dem Standardlager des Artikels, falls vorhanden, entnommen; sonst aus dem Beleglager.
- 2. Inventuren konnten nicht abgeschlossen werden bei negativer Bestandsmeldung im Artikel. Der Fall tritt nur auf wenn man negative Objekte durch positive ausgleicht. Dabei wurde z.B. erst der Bestand eines positiven Objektes verringert und mit dem Gesamtbestand verglichen. Durch eine neue Funktion spielt erst die letzte Bestandsänderung eine Rolle für je einen Artikel und einem Lagerplatz. Ebenso werden beim NEU-Hinzufügen in der Zählliste bereits vorhandene Serien-/Chargen-/ oder Zeichnungsnummern erkannt und richtig hinzugefügt bzw. gesperrt. Analog dem Belegwesen ist eine Mehrfachauswahl im Objektsuchdialog möglich.
- 3. Das Bearbeiten und Übernehmen von Routen war im Fahrtenbuch nicht möglich. Durch einen Umbau können Routen wieder als Vorlagen verwendet werden.  $\rightarrow$  #8600
- 4. Beim Datanormimport ging der Artikelimport als auch der Preislistenimport nicht. Der Artikelimport schlug fehl, weil eine falsche Währung übergeben wurde. Durch das Setzen der richtigen Währung kann er wieder vollständig erfolgen. Der Preislistenimport bemängelte, dass neuanzulegende Rabatte bereits vorhanden waren, was durch eine richtige Gültigkeitsabfrage der Rabattdatensätze im Datum abgefangen werden kann.  $\rightarrow$  #8757
- 5. Beim Belegdruck ist im Belegkopf als extra Parameter die Angabe einer Rechnungsanschrift möglich. Sie wird gezogen aus dem Ansprechpartner, der einen Haken bei Rechnung hat. → #8339
- 6. Die BLZ wird bei Banken im Listview angezeigt und die BLZ ist in alle Banken von Kolumbien eingebaut.  $\rightarrow$  #8935
- 7. Im Belegdruck können jetzt alle Liefertermine über extra Haken als Kalenderwoche dargestellt werden.  $\rightarrow \#9139$
- 8. Rechnungsadresse in Belegen: In Kartei Faktura wird die bereits vorausgewählte Rechnungsadresse (gemäß Voreistellung in Ansprechpartner) anzeigt. Über eine Suchlupe kann ein neuer Rechnungsempfänger ausgewählt werden. Die neue Rechnungsadresse wird auch über Lieferscheine bis zur Rechnung mitgeführt.  $\rightarrow$  #9024

## <span id="page-9-2"></span>**3.2 Rechnungswesen**

- 1. Setzt man in Belegen die Auswahlboxen Konsignation VK bzw. Konsignation EK, dann wird aus dem Standardlager des Artikels, falls vorhanden, entnommen; sonst aus dem Beleglager.
- 2. Elster EriC ist umgestellt auf 27.3.2.1.  $\rightarrow$  #8463 Bei dem OP-Ausgleich mit Folgebuchung konnte bei einem zweiten Abgleich nachdem ein Restbetrag übrig geblieben ist die Folgebuchung falsch aktualisiert werden. Es hat gefehlt ob sich der Steuerbetrag ändert wenn Skonto vorliegt. Ansonsten bleibt die Folgebuchung gleich.
- 3. Nachdem Rechnungen gebucht wurden, war es möglich in Hauptbelegen nachträglich den Steuerschlüssel zu ändern. Jetzt ist er änderbar in Einkaufsbelegen wenn die Rechnung nicht gebucht wurde. In Verkaufsbelegen ist er einstellbar, wenn die Rechnung weder als gebucht, noch als abgeschlossen, noch als gedruckt gilt.
- 4. Beim OP-Ausgleich von Sammelbuchungen konnte es vorkommen, dass die Konten in der Buchung vertauscht wurden, sodass beim Datevexport die Beträge vertauscht sind. Durch eine neue Funktion

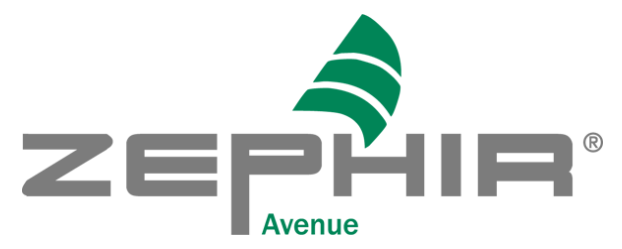

analog den Buchungsvorgängen stimmen die Soll- und Habenkonten. Ebenso ist ein neuer Dienst eingebaut: Sachkonten aktualisieren, der jede Buchung identifiziert und die Sachkonten richtig zurücktauscht.

- 5. Beim Buchungsimport wurden keine leeren Sachkonten abgefangen. Jetzt erscheint eine Fehlermeldung.  $\rightarrow$  #8208
- 6. Das Kassenmodul prüft nun vor dem Start, ob die gewählte Sitzung und deren Buchungsperiode zum aktuellen Monat gehören. (Kassenbelege werden sonst im falschen Monat gebucht/bezahlt.)  $\rightarrow$  #8575
- 7. Buchungen mit Skonto und Restbeträgen ist nicht mehr möglich, da Skonto nicht mehr den Skontokonten zugeordnet werden kann. Ansonsten gab es bei der Kassenbuchung mit Restbeträgen ein Ausnahmefall wo der Kassenbeleg gebucht wurde aber nicht die Zahlung. Durch eine richtige Berücksichtigung der Restbeträge entspricht die Kassenbuchung wieder einer normalen OP-Buchung.  $\rightarrow$  #8630
- 8. In Mahnwesendruckformularen wird jetzt richtig der Bearbeiter übergeben mit Vollnamen und Telefonnummer abhängig vom aktuell eingeloggtem Nutzer.  $\rightarrow$  #8791
- 9. Folgebuchungen im Fall von Skontoabzug werden jetzt getrennt gebucht. Die Skontosteuer löst eine extra Folgebuchung aus und aktualisiert nicht mehr die Rechnungsfolgebuchung.  $\rightarrow$  #8858
- 10. Der Buchungsimport wurde angepasst auf Grundlage des neuen Datev-ASCII-Formates.  $\rightarrow$  #8887
- 11. Die ZM rief die falschen Kennzahlen ab vom Sachkonto. Durch das Laden der richtigen Tabelle USt-Positionen werden keine zusätzlichen Positionen mehr geladen.  $\rightarrow$  #8941
- 12. Dank des Brexits ist die Elsterversion veraltet. Die Zusammenfassende Meldung (ZM) fragt in der nächsten Version das Brexitdatum ab um jeden möglichen Fall des Ausgangs abzufangen.  $\rightarrow$  #8973
- 13. Elster update für die Version 29.6 + neues Druckformular für die Umsatzsteuervoranmeldung 2019. Zusätzlich fallen die Folgebuchungen für Reverse Charge Fälle weg bei jeder Steuermeldung. Folgebuchungen sind möglich, aber es empfiehlt sich die Einrichtung in den entsprechenden Sachkonten bei Folgebuchung leer zu lassen. Das betrifft alle Kundenkonten und die dazugehörigen Sachkonten.
- 14. In der Belegverbuchung wird als neues Feld der Faktura Hinweis des Beleges übernommen in die Buchung.  $\rightarrow$ #9130
- 15. Elster update für auf die 29.6 + neues Druckformular für die Umsatzsteuervoranmeldung 2019. Zusätzlich fallen die Folgebuchungen für Reverse Charge Fälle weg bei jeder Steuermeldung. Folgebuchungen sind möglich, aber es empfiehlt sich die Einrichtung in den entsprechenden Sachkonten bei Folgebuchung leer zu lassen. Das betrifft alle Kundenkonten und die dazugehörigen Sachkonten.  $\rightarrow$  #8865

#### <span id="page-10-0"></span>**3.3 Logistik**

1. Die DPD- Schnittstelle ist umgebaut auf cvs Format und es ist nur noch das Versenden in einer Richtung möglich.  $\rightarrow$  #9129

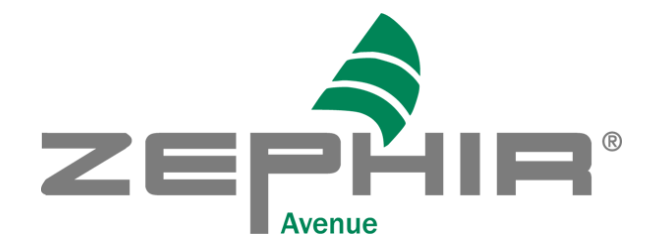

# <span id="page-11-0"></span>**4. Version 3.3.5 ab 01.06. 2017**

## <span id="page-11-1"></span>**4.1 Warenwirtschaft**

- 1. Das Kursupdate in den Währungen wurde um viele weitere Währungen erweitert. Ebenso ist es möglich die Kurse beim Kursupdate automatisch umrechnen zu lassen sobald die Mandantenwährung nicht Euro beträgt.
- 2. Länder-/Bundesländer- und Währungsauswahllisten wurden falsch gespeichert sobald übersetzte Begriffe angezeigt wurden. Durch eine zusätzliche Verknüpfung zu den Primärschlüsseln ist eine richtige Zuordnung immer möglich.
- 3. Durch eine falsche Datenbankabfrage konnten Ansprechpartner nicht mehr gedruckt werden. Das galt immer sobald ein Zeitraum abgefragt wurde. Durch die Änderung der Abfrage ist der Fehler behoben.
- 4. Durch eine falsche Verbindung mit der Datenbank konnten die Daten aus dem Kommentarfeld des Sprachpanels nicht gespeichert werden. Eine falsch geschlossene Funktion und ein nicht notwendiger Teil der Funktion verhinderten den Prozessablauf. Durch Auskommentieren des nicht notwendigen Teils des Codes und Hermetisierung der notwendigen Funktion wurde der Fehler behoben.
- 5. Durch das Ziehen falscher Kursdaten konnten Belege nicht mehr bearbeitet werden. Falls kein Referenzdatum gesetzt wird gilt als Standardwert der 31.12.2017
- 6. Nach der Erstellung eines Stornierungsbeleges wurden die Rechnungsreste der zugehörigen Belege nicht angepasst. Fehler wurde behoben.
- 7. Die Beleganschrift steht nun als Subreport zur Verfügung. Spezielle Kundenwünsche zwecks Formatierung, Mehrsprachigkeit etc. können nun besser umgesetzt werden.
- 8. Der Barcodedruck kann nun über die Filialdatei umfassend gesteuert werden (z.Z. nur für Code 128). Primär ist für den Kunden wichtig, die Größe ggf. selbst für sehr lange Zeichenketten zu steuern bzw. für den jeweiligen Drucker (bei geringer Druckauflösung) die Barcode-Grafik optimieren zu können.
- 9. Beim Löschen von Kontakten (Insbesondere Briefen und Emails) werden die zugehörigen Postbucheinträge und Briefdokumente nicht automatisch gelöscht  $\rightarrow$  #8427
- 10. Die Beleganschrift steht nun als Subreport zur Verfügung. Spezielle Kundenwünsche zwecks Formatierung, Mehrsprachigkeit etc. können nun besser umgesetzt werden.  $\rightarrow$  #8400
- 11. Der Barcodedruck kann nun über die Filialdatei umfassend gesteuert werden (z.Z. nur für Code 128). Primär ist für den Kunden wichtig, die Größe ggf. selbst für sehr lange Zeichenketten steuern bzw. für den jeweiligen Drucker (bei geringer Druckauflösung) die Barcode-Grafik optimieren zu können.  $\rightarrow$  #8326
- 12. In Angeboten wird das "Gültig bis"-Datum von Positionen zusammengefasst, falls es in allen Positionen gleich ist. Positionen, die den gleichen Termin wie im Belegkopf haben, werden zusammengefasst. Ist der Liefertermin (voraussichtlich oder bestätigt) anderes als was im Belegkopf steht, dann wird er gedruckt.
- 13. Gibt es keinen "bestätigten Liefertermin", dann wird der "voraussichtliche Liefertermin" gedruckt. Bei Kundenbeistellungen wird "erwarteter Eingang" statt "voraussichtlicher Liefertermin" gedruckt.  $\rightarrow$  #8201
- 14. Im Berichtmodul sind folgende Neuerungen bezüglich des Excel-Exports:
	- Kartenreiter Selektion behält den Exportknopf in der Leiste, der die Rohdaten exportiert, also genau das was hier auch angezeigt wird
	- Kartenreiter Vorschau der Exportknopf in der Leiste hat dieselbe Funktion wie der Knopf im Formular; d.h. hier werden die Daten wie in der Vorschau angezeigt exportiert
	- Kartenreiter Warnungen Knopf der Leiste ausgegraut

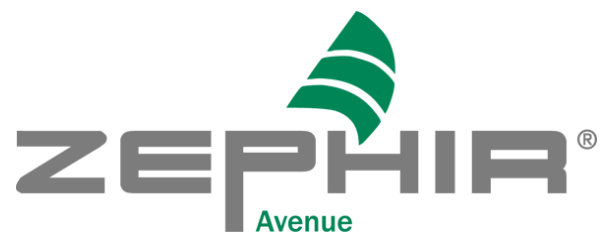

- 15. In der Artikelauskunft werden Rückgabeaufträge und Rücknahmeaufträge angezeigt, wenn man nach ihnen sucht.  $\rightarrow$  #7880
- 16. Neues Häkchen in der Wawi-Einrichtung unter Verkauf "kundenspezifische Preise ohne Ablaufdatum speichern":
	- Angesetzt: Preise, die in Angeboten oder Aufträgen erstellt wurden, sind immer gültig; sie haben kein Gültig-Bis-Datum.
	- Nicht angesetzt: Preise bekommen ein Gültigkeitsdatum und zwar das Gültig-Bis-Datum des Angebots oder den Liefertermin des Auftrages.  $\rightarrow$  #8242
- 17. Bei Artikelpositionen in Bestellungen, die aus Fremdleistungen in der Produktion ausgelöst wurden, wird das Kostenkonto des Artikels übergeben.  $\rightarrow$  #8308
- 18. Im Frachtbriefdialog kann man statt der Mandantenadresse auch neue Adressen anlegen und Sendungen zuordnen. Man kann sogar eine Standards Adresse definieren und beim Öffnen des Dialogs wird sie automatisch herangezogen.  $\rightarrow$  #8296
- 19. Rückgabeaufträge, die als Hauptbelege erstellt wurden, werden im Kartenreiter "Bestellungen" im Einkaufsbelegeformular angezeigt.  $\rightarrow$  #8304

#### <span id="page-12-0"></span>**4.2 Rechnungswesen**

- 1. Beim Neuanlegen einer Sitzung und Sortierung nach Buchungsperiode schlug das Speichern fehlt. Durch eine verbesserte Aktualisierungsfunktion kann die Sitzung wieder gespeichert werden.
- 2. Der Zusatz "Steuerfrei nach § 4 1b UstG" in Rechnungen wird nur bei innergemeinschaftlichen Lieferungen angezeigt.  $\rightarrow$  #8399
- 3. Im Standardbuchungformular ging in vielen Fällen die Sitzung verloren. Die Sitzung bleibt immer erhalten.  $\rightarrow$  #8428

#### <span id="page-12-1"></span>**4.3 Produktion**

- 1. Beim automatischen Abschließen von Unteraufträgen werden nun die Vorgabemengen von Arbeitsgängen und Materialien richtig gesetzt.  $\rightarrow$  #8382
- 2. Beim Erstellen von Unteraufträgen wird zuerst die tatsächlich verfügbare Menge der Unterbaugruppe berechnet und darauf aufbauend die zu produzierende Menge. Die verfügbare Menge berechnet sich wie folgt: Bestand + Bestellte + Menge in der Produktion – Verfügte – Reservierte  $\rightarrow$  #8123
- 3. Wenn man mit technologiespezifischen Preisen kalkuliert und es keine in der Anbieterliste gibt, wird mit Preisen aus dem Stamm (Katalogartikel) kalkuliert.  $\rightarrow$  #8331
- 4. Neuer Filter für Arbeitsgang eingebaut. Wenn ein Arbeitsgang eingegeben, dann werden alle Fertigungsaufträge aufgelistet, die diesen Arbeitsgang enthalten.
- 5. Das Feld Losgröße im Fertigungsauftrag ist nun bearbeitbar. Gibt man eine neue Losgröße ein, dann werden die Vorgabemengen von Arbeitsgängen automatisch neu berechnet.
- 6. Beim Überführen von einem Mitarbeiter in die PPS wird das Feld Kürzel für die entsprechende Arbeitskraft übernommen.  $\rightarrow$  #8317
- 7. Verschwinden von FL-Preisen in Technologien: FL-Preise in Technologien werden nicht automatisch gelöscht, wenn man den Lieferantenkatalog löscht.  $\rightarrow$  #8424

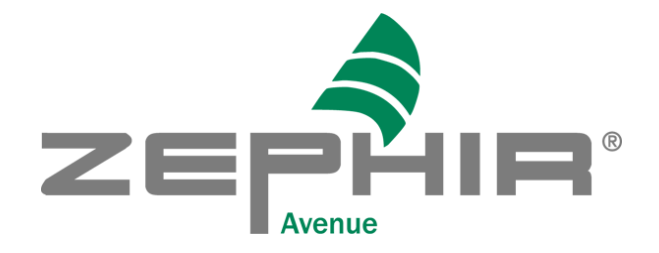

# <span id="page-13-0"></span>**5. Version 3.2.29 ab 02.02.2017**

#### <span id="page-13-1"></span>**5.1 Neue Module**

1. Es wurde das Modul Werkzeugverwaltung neu geschaffen. Damit verbunden ist auch ein neues Handling von Werkzeugen in den Arbeitsgängen. Es wurden neue Funktionen wie Fachzahl und Gestellzahl realisiert.

**Bitte ordern Sie hierzu eine Kurzschulung bei Ihrem ZEPHIR Avenue Partner!** 

#### <span id="page-13-2"></span>**5.2 Warenwirtschaft**

- 1. Beim Überführen von Wartungsaufträgen konnte es vorkommen, dass die automatisch erstellten Textpositionen nicht gefunden werden konnten und die Überführung fehlschlug z.B. wenn zusätzliche neue Belegpositionen hinzugefügt wurden. Durch eine Abfrage ob es automatisch erstellte Textpositionen sind, wird die entsprechende Textposition immer gefunden und richtig überführt.
- 2. Alle Währungsfelder wurden auf 13 Stellen erweitert. Grund ist die notwendige Stellenanzahl vor dem Komma bei Währungen mit hohen Umrechnungskursen zum EURO (Beispiel Kolumbianischer Peso COP).
- 3. Die Stellenlängen bei Wertangaben wurden im gesamten Zephir auf mindestens 13 Stellen vor dem Komma erweitert.
- 4. Es ist nun möglich, einen neuen Eintrag im Postbuch anzulegen und während des Ausfüllens zwischen den Tabs zu wechseln, ohne dass die Einträge beim Tabwechsel verloren gehen.
- 5. Die Statusdarstellungen für 'Anwesenheit / Abwesenheit / Außer Haus' im Mitarbeiterformular werden nun korrekt dargestellt.

#### <span id="page-13-3"></span>**5.3 Rechnungswesen**

- 1. Sammelzahlungsbuchungen über OP-Buchung wurden bei der Datevschnittstelle falsch exportiert. Der Bezug zu den einzelnen offenen Posten ging verloren durch das Fehlen der Belegnummer 1. Sobald der Nutzer unter Dateveinrichtung alle Buchungen eingestellt hat, wird jede Sammelzahlungsbuchung zerlegt in ihre Bestandteile analog dem Zahlungsverkehr, sodass keine Informationen verloren gehen.
- 2. 0 Euro Rechnungen können beim Buchen automatisch bezahlt werden, sobald ein Geldkonto ausgewählt wurde. Diese werden beim Datevexport herausgelassen.
- 3. Der ELSTER Export wurde auf den neuen, ab 01.02.2017 geltenden Standard umgestellt.
- 4. Die SEPA Version 3.0 wird nun auch unterstützt. Das entspricht zusätzlich der Möglichkeit bei Zahlungen innerhalb des EWR die BIC komplett herauszulassen, sodass bei Bankverbindungsdaten nur noch die IBAN erforderlich ist.
- 5. Elster EriC ist umgestellt auf 25.2.8.0.

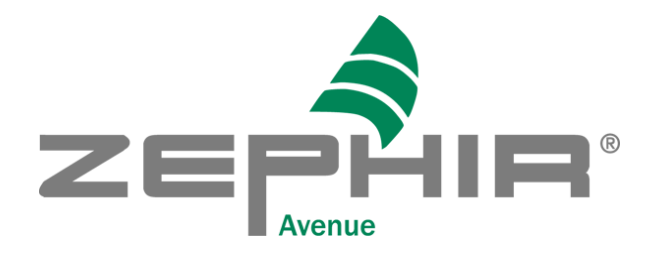

## <span id="page-14-0"></span>**5.4 Produktion**

1. Eine Einsteuerung eines Fertigungsauftrages ohne Materialien mit einer automatischen Disposition ist nicht mehr möglich.